# **メールアドレス・パスワードの設定方法**

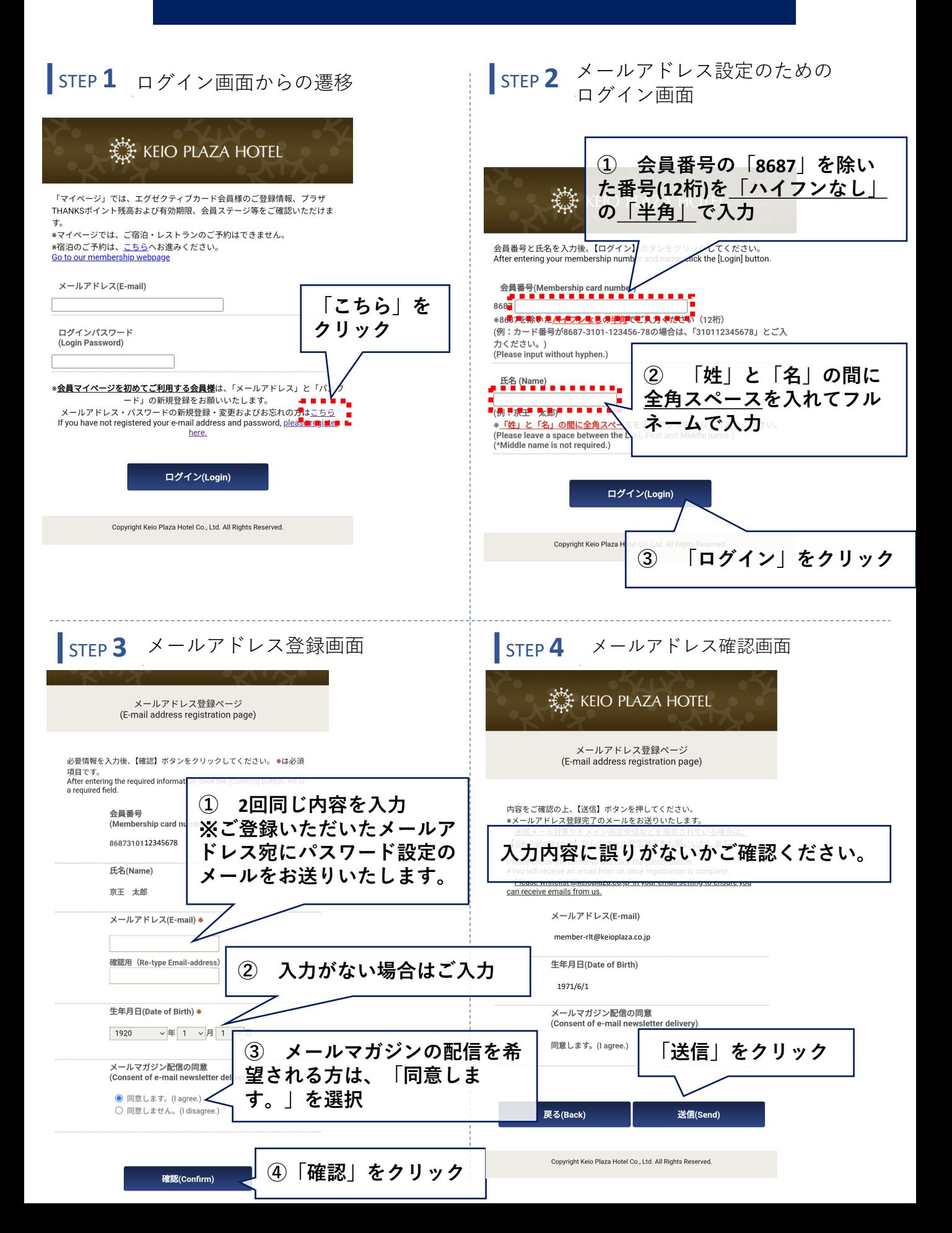

## **メールアドレス・パスワードの設定方法**

## メールアドレス登録完了画面 STEP **5** STEP **6**

#### KEIO PLAZA HOTEL

メールアドレス登録ページ (E-mail address registration page)

ご登録が完了いたしました。 ご登録頂いたメールアドレス宛に登 録完了のメールを送付しております。 文面内の案内に従ってパスワードの 登録もお願いします。

The registration is complete. We will send a registration completion E-mail to the registered E-mail address. Please also register your password according to the instructions in the text.

### **画面を閉じて、メールを開いてください。**

Copyright Keio Plaza Hotel Co., Ltd. All Rights Reserved.

## STEP 6 メールからパスワード再設定画面へ

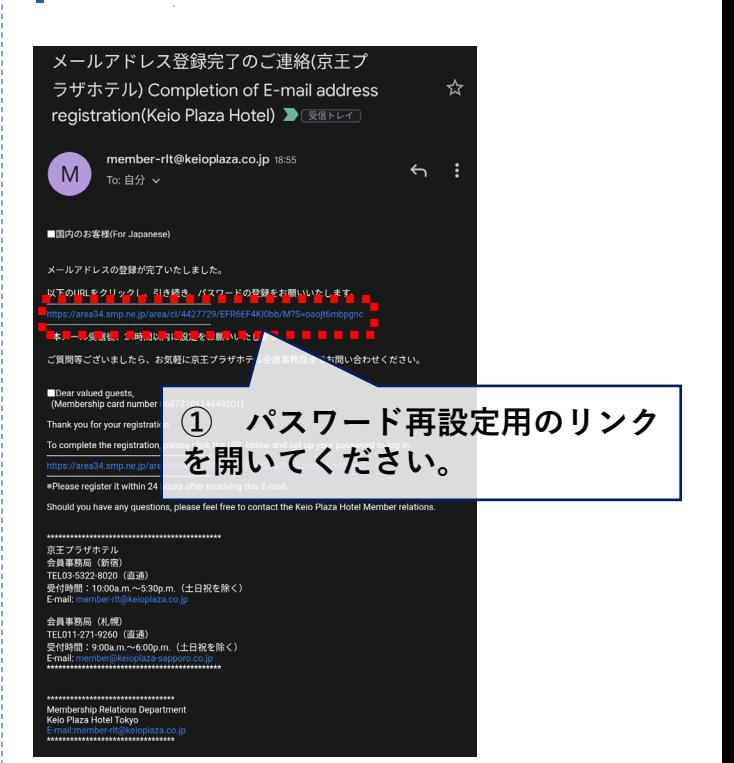

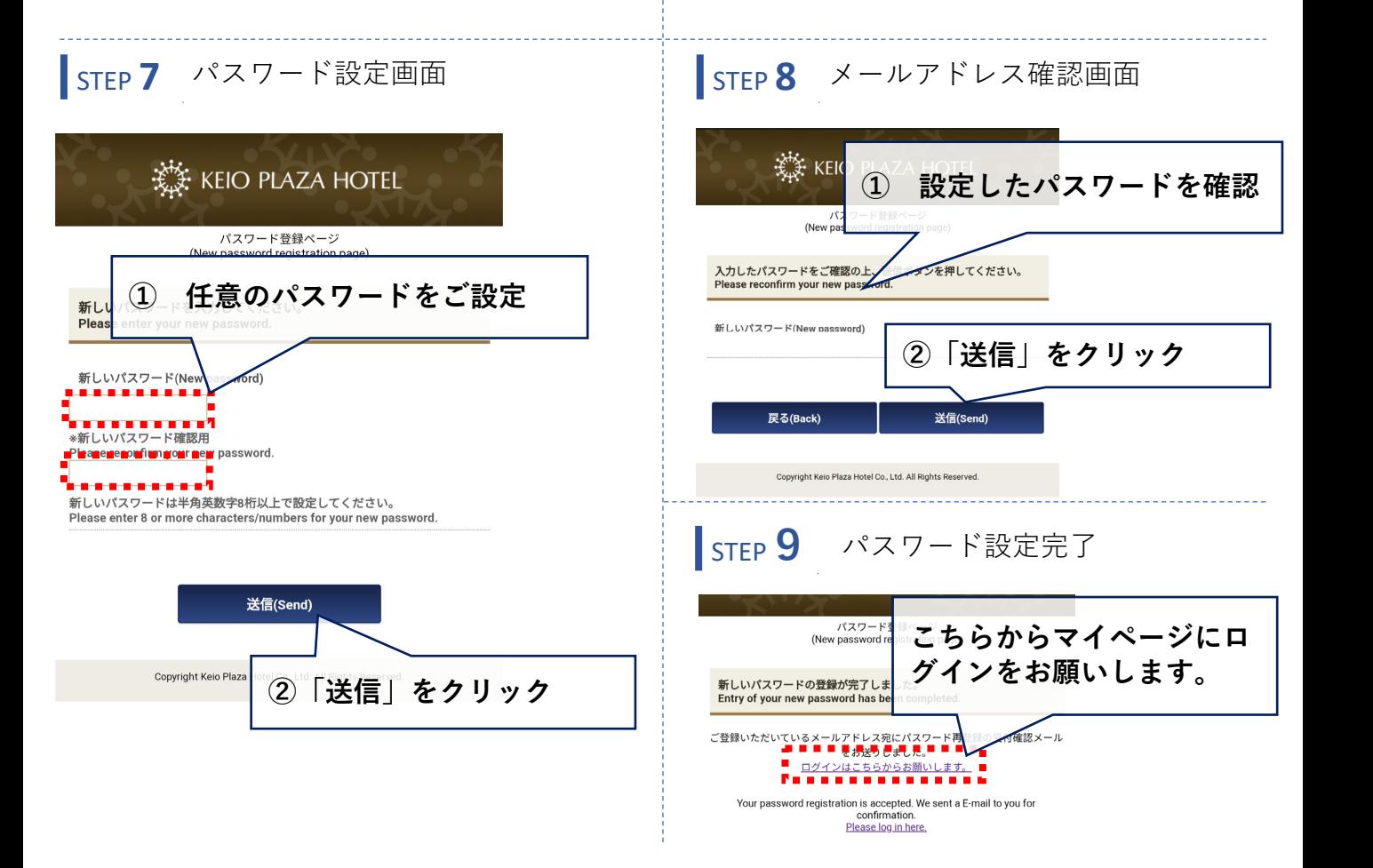